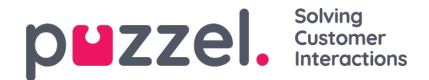

## **Godta billetten gjennom Puzzel Agent Application**

Hvis du er i et integrert oppsett og logget på Puzzel Agent Application, kan du få tildelt nye billetter basert på ferdighetssett og profil du er logget på. En e -postmelding vises som vist nedenfor når du får tildelt en billett til deg selv.

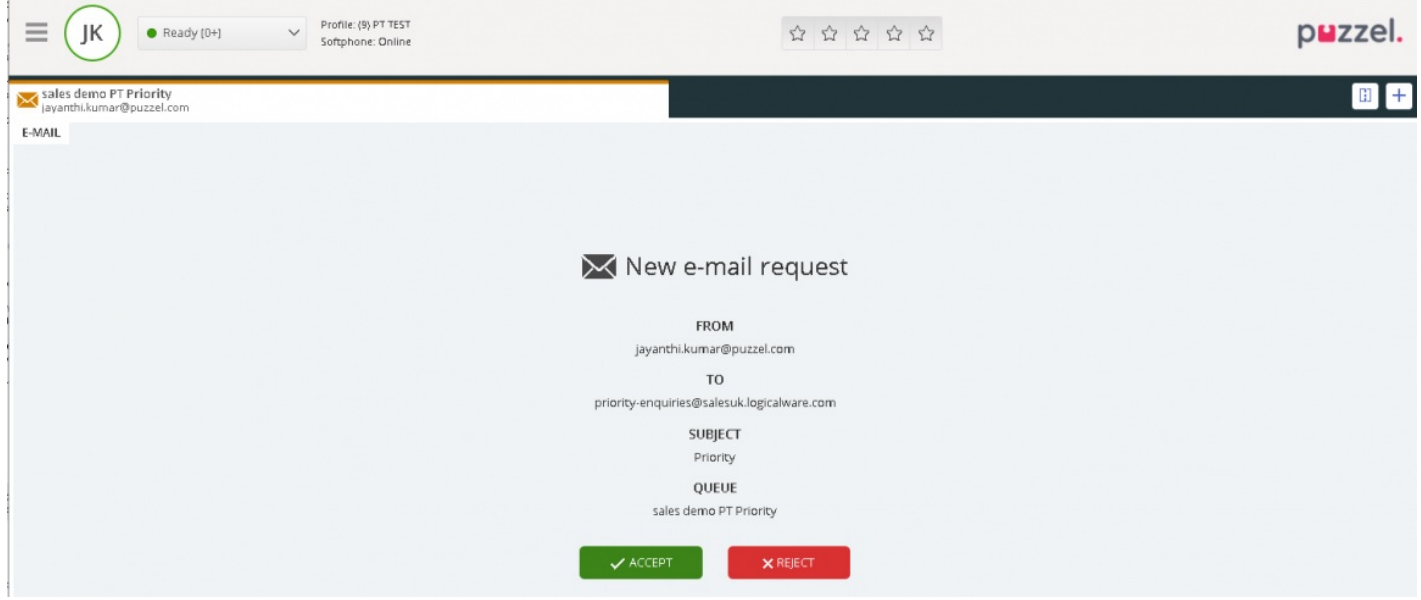

Når du godtar forespørselen, blir du ført inn i billettens tidslinje, hvor du kan gjøre nødvendige tiltak.

Hvis du har Puzzel Ticketing -widgeten åpen, vil e -postvarselet mottas på en egen fane. Når du godtar forespørselen, vil du kunne se billettdetaljer på den samme kategorien.

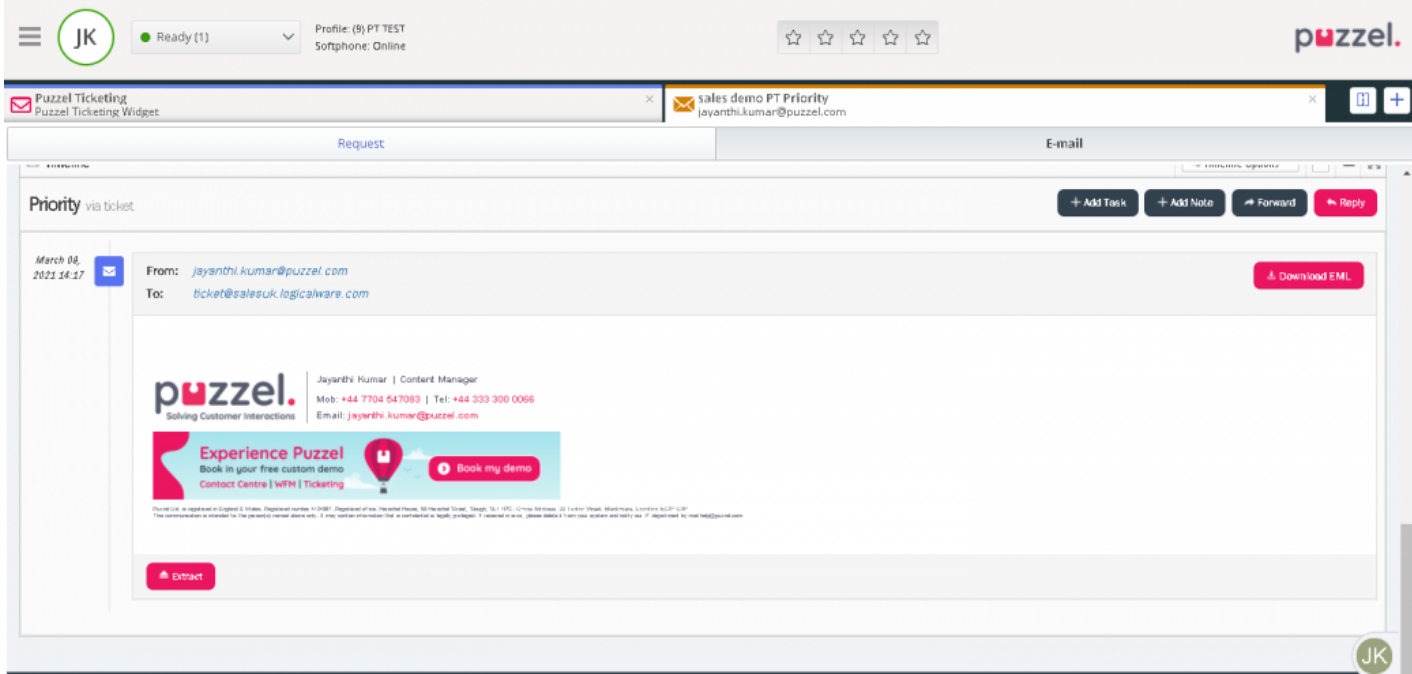

## **Note**

Du vil bare kunne se billettinformasjonen for billetten du nettopp godtok. For å se en komplett liste over billetter og få tilgang til agentens dashbord, må du gå til widgeten Puzzel Ticketing.